# Getting Started with AudioCodes C435 IP Phone

### AudioCodes C435HD IP Phone

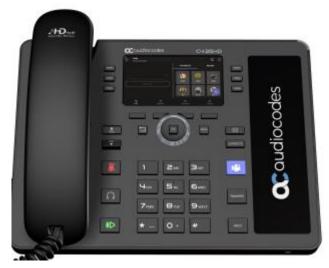

The C435HD IP phone is a Microsoft Teamsnative entry level/common area phone with a colour LCD screen, integrated for native Microsoft Teams calling.

Note: The screen is not touchscreen enabled. use the fixed buttons and navigation wheel to scroll up/down, left/right in a menu, press the center OK button to select/confirm.

You must 'Sign In' to a Microsoft account to use the phone.

# Initial network sign in – use a PC web browser

- 1. Open a Web browser, enter the provided URL.
- 2. Enter the code provided.
- 3. Sign in, to your own Microsoft account.

# Device sign in

- 1. Select Sign in on this device.
- 2. Select e-mail, phone or username, use the keypad pop-up.
- 3. Select Sign in.

## Sign out

- 1. Select the fixed Menu button.
- 2. Select **Settings**.
- 3. Scroll, Select **Sign Out**.

For all additional Phone or Teams customisation, please refer to the 'Settings' Menu available.

## Screen display – Softkey button menu options

Use the fixed softkey buttons below the screen display icons to access the menus - recent call list, voicemail, people/directory, phone lock menu.

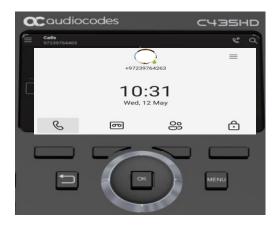

# **Call handling**

You can use the standard phone features or use your Teams profile to place calls using the contacts and call history logs.

## Making calls from the phone

- 1. Lift the **Handset**, or
- 2. Press the **Headset** or **Speakerphone** buttons.

#### Dial a number

- 1. Enter the number using the phone keypad.
- 2. Press the Call icon.

The ringing call will now be visible on the screen.

# **Ending a call**

- 1. Select the **End Call** softkey.
- 2. Replace the Handset, or
- 3. Press the **Headset/Speakerphone** if active.

# **Using the Teams icons**

Select the Calls menu softkey:

- 1. scroll to highlight the user from your recent list or favourites list
- 2. press OK to dial the user.

# Select the **People** icon on screen:

- 1. search for a contact in your directory
- 2. highlight the user, press **OK** to dial.

# Answering a call

A flashing LED and the screen display will notify you to accept or decline the call:

- select the **Accept** softkey to answer in speakerphone, or
- 2. lift the Handset or Press the Headset key as preferred
- 3. select the **Decline soft key** to send the call to Voicemail.

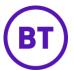

# Getting Started with AudioCodes C435 IP Phone

Use the fixed keys on the phone for call handling features.

#### Put a call on hold

- 1. Press the fixed **Hold** button on the phone.
- 2. Press the **Hold** button again to return to the call.

## Transfer a call

- 1. Press the fixed **Transfer** button.
- 2. Type a number or the name of the person, select the name to initiate the call.
- You will be disconnected once the call is answered or press the End Call softkey to drop while ringing.

## Consult then transfer (Announce Transfer)

To talk to a colleague prior to transferring the call:

- 1. press Transfer > Consult first
- type the name or number of the person you are transferring to, select the **Name** to initiate the call
- 3. press the **Transfer** button or tap **OK** to complete the transfer once the colleague has answered the call.

# **Call forwarding settings**

You can choose what happens to your calls when you are not available:

- 1. tap Menu > Settings > Calling
- 2. tap Incoming Calls
- 3. select Ring Also / If Unanswered / Forward To
- 4. tap **Voicemail** to send all calls to your mailbox

- 5. search for a **Contact** from your directory list
- 6. type an alternative number
- 7. select a **Call Group** (if programmed).

### Voicemail

- 1. Press the **Voicemail** softkey, or fixed phone button.
- 2. New Voicemails will be displayed.
- 3. Scroll and select the message you want to listen to.
- 4. Use the softkeys to:
  - Play
  - Delete
  - Call call the user back.

## Presence / Status

To show if you are available or not for calls, from the home screen:

- 1. select the menu icon or the menu button
- 2. select your current status
- 3. the drop-down status list will appear
- 4. scroll/select a new status from the list
- 5. press **OK**.

#### Phone lock

Use the phone lock option to secure your phone when you are away from your desk.

- Phone lock press the Lock key or set a timeout lock timer from the settings.
- Unlock screen press the Unlock key, type your PIN code using the phone keypad to unlock.
- Settings add or change your PIN number and set the screen Timeout duration from the settings menu.

## **Emergency calling**

You can make emergency calls when the phone is locked or on the idle screen:

- 1. press the **Emergency** softkey,
- dial your local emergency services number
- 3. lift the handset or press the headset key as appropriate.

# Homepage

Use the **Teams Button** to return to the home screen from any other menu selected.

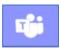

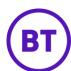